### **TECHNICAL SPECIFICATIONS**

| VIDEO               |                                                                   |  |
|---------------------|-------------------------------------------------------------------|--|
| Format              | номі                                                              |  |
| Input Interface     | (4) HDMI 19-pin                                                   |  |
| Output Interface    | (1) HDMI 19-pin                                                   |  |
| Resolution          | Up to 4K (3840x2160 @60Hz)                                        |  |
| DDC                 | 5 volts p-p (TTL)                                                 |  |
| Input Equalization  | Automatic                                                         |  |
| Input Cable Length  | Up to 20 ft.                                                      |  |
| Output Cable Length | Up to 20 ft.                                                      |  |
| USB                 |                                                                   |  |
| Signal Type         | USB 2.0, 1.1, and 1.0 w/ internal hub                             |  |
| Input Interface     | (4) USB Type B                                                    |  |
| Output Interface    | (2) USB 1.1 Type A for KVM Devices (2) USB 2.0 Type A Transparent |  |
| <b>AUDIO</b>        |                                                                   |  |
| Input               | (4) 3.5 mm Stereo Audio                                           |  |
| Output              | (1) 3.5 mm Stereo Audio                                           |  |
| POWER               |                                                                   |  |
| Power Requirements  | 12V DC, 2A power adapter with center-pin positive polarity        |  |
| ENVIRONMENT         |                                                                   |  |
| Operating Temp      | 32° to 104° F (0° to 40° C)                                       |  |
| Storage Temp        | -4° to 140° F (-20° to 60° C)                                     |  |
| Humidity            | 0-80% RH, non-condensing                                          |  |
| CONTROL             |                                                                   |  |
| Front Panel         | Push Buttons with LED indicators                                  |  |
| RS-232              | Via Serial @ 115200 bps                                           |  |
| Hot Keys            | Via Keyboard                                                      |  |
| OTHER               |                                                                   |  |
| Emulation           | Keyboard, Mouse and Video                                         |  |

#### WHAT'S IN THE BOX

| PART NO.    | QTY | DESCRIPTION                                                 |
|-------------|-----|-------------------------------------------------------------|
| SM-UHN-4S-S |     | 4-Port HDMI KVM Switch with Audio and USB 2.0 Support.      |
| PS12VD2A    | 1   | 12V DC, 2A power adapter with center-pin positive polarity. |
|             | 1   | Quick Start Guide                                           |

### **NOTICE**

The information contained in this document is subject to change without notice. SMART-AVI makes no warranty of any kind with regard to this material, including but not limited to, implied warranties of merchantability and fitness for particular purpose. SMART-AVI will not be liable for errors contained herein or for incidental or consequential damages in connection with the furnishing, performance or use of this material. No part of this document may be photocopied, reproduced, or translated into another language without prior written consent from SMART-AVI, Inc.

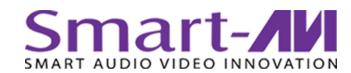

# SM-UHN-4S

**Advanced KVM Switch** 

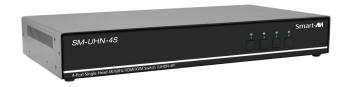

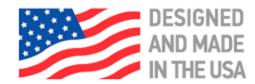

Toll Free: (800) AVI-2123 Phone: (702) 800-0005

2455 W. Cheyenne Ave, Suite 112 North Las Vegas, NV 89032

smartavi.com

4-PORT HDMI KVM SWITCH WITH USB 2.0 SHARING

## **Quick Start Guide**

A full Manual can be downloaded from www.smartavi.com/SM-UHN-4S/

### **EDID LEARN**

The KVM is designed to learn a connected monitor's EDID upon power up. In the event of connecting a new monitor to the KVM, a power re-cycle is required.

### SYSTEM CONTROL

There are three ways to control the SM-UHN: Keyboard HotKeys, RS-232 Serial Commands, and Front Panel Buttons.

The settings for the serial connection are as follows: Baud rate: <u>115200</u>; Data Bits: <u>8</u>;

Parity: None; Stop Bits: 1;

Flow Control: None.

The following commands can be used:

| Command               | HotKey                                  | RS-232                    |  |  |
|-----------------------|-----------------------------------------|---------------------------|--|--|
| Switch KVM            | [CT][CT][#] <cr></cr>                   | // <b>m</b> [#] <cr></cr> |  |  |
| Audio Only            | [CT][CT] <b>a</b> [#] <cr></cr>         | // <b>a</b> [#] <cr></cr> |  |  |
| KM Only               | [CT][CT] <b>C</b> [#] <cr></cr>         | //c[#] <cr></cr>          |  |  |
| USB Only              | [CT][CT] <b>u</b> [#] <cr></cr>         | // <b>u</b> [#] <cr></cr> |  |  |
| Learn EDID            | [CT][CT] <b>e</b> <cr></cr>             | //e <cr></cr>             |  |  |
| SW Reset              | [CT][CT] <b>r</b>                       | // <b>r</b> <cr></cr>     |  |  |
| Status Query          | N/A                                     | // <b>??</b> <cr></cr>    |  |  |
| Current HK<br>Trigger | [Alt][Alt][Alt]<br><b>x</b> 0 <cr></cr> | // <b>hk</b> <cr></cr>    |  |  |
| Update HK<br>Trigger  | [HK][HK] <b>X</b> [1 2 3] <cr></cr>     | N/A                       |  |  |

### **Chart Key**

[CT] = Ctrl

<cr> = Carriage Return (Enter Key)

[нк] = Current Hot Key Trigger

1 = Ctrl (Default) | 2 = Shift | 3 = Scroll Lock

### HARDWARE INSTALLATION

- 1. Ensure that power is turned off or disconnected from the unit and the computers.
- 2. Use HDMI cables to connect the HDMI output ports from each computer to the corresponding HDMI ports of the unit.
- 3. Use a USB cable (Type-A to Type-B) to connect a USB port on each computer to the respective USB ports of the unit.
- 4. Optionally connect a stereo audio cable (3.5mm to 3.5mm) to connect the audio output of the computers to the AUDIO IN ports of the unit.
- 5. Connect monitors to the HDMI console ports of the unit using HDMI cables.
- 6. Connect a USB keyboard and mouse in the two USB console ports.
- 7. Optionally connect stereo speakers to the AUDIO OUT port of the unit.
- 8. Finally, power on the KVM by connecting a 12VDC power supply to the power connector, and then turn on all the computers.

**Note:** You can connect up to 4 computers to the 4 port KVM.

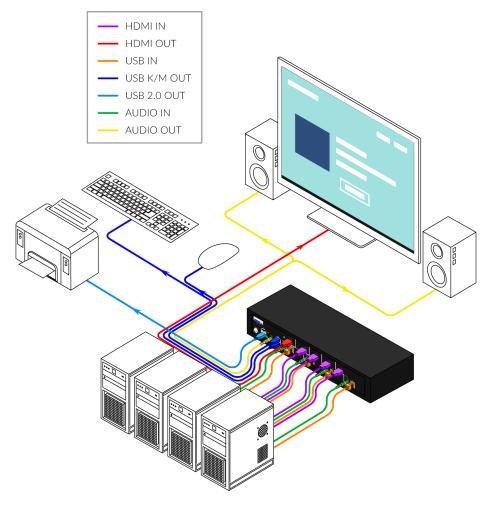